## **Методичні рекомендації**

1. Завантажити браузер і в адресному рядку ввести адресу: [https://scholar.google.com.ua/.](https://scholar.google.com.ua/)

У пошуковому рядку Google Академії ввести пошуковий запит. Наприклад, виконавцю роботи потрібно вивчити проблему використання мультимедійних технологій при викладанні географії. Для цього можна ввести таки запити:

*Мультимедіа на уроках географії Мультимедійні технології на заняттях з географії Використання мультимедійних технологій на уроках географії*

Результати пошуку представлено на [рис. 1.1.](#page-0-0) Зверніть увагу, що кількість знайдених документів – приблизно 4 780.

|                                                            | Google Академия                                                                                                    | Мультимедійні технології на заняттях з географії                                                                                                    | Q                       |
|------------------------------------------------------------|----------------------------------------------------------------------------------------------------|----------------------------------------------------------------------------------------------------|-------------------------|
| Статьи                                                     |                                                                                                    | Результатов: примерно 4 780 (0,07 сек.)                                                                                                    | Мой при                 |
| За все время<br>C 2021<br>C 2020<br>C 2017<br>Выбрать даты |                                                                                                    | <b>ГРОГІ ВИКОРИСТАННЯ МУЛЬТИМЕДІЙНИХ ТЕХНОЛОГІЙ</b> НА УРОКАХ<br>[PDF] novaosvita.com<br>ГЕОГРАФІЇ ТА В ГУРТКОВІЙ РОБОТІ<br>ОС Куца - IHTEГРАЦІЯ СВІТОВИХ НАУКОВИХ ПРОЦЕСІВ ЯК , 2017 - novaosvita.com<br>Крім того, мультимедійні апаратні засоби дозволяють вчителю географії та  29]. Одним із<br>провідних засобів мультимедійних технологій в навчанні географії вважається<br>Інформаційно-комунікативні технології у процесі підвищення кваліфікації вчителів географії<br>☆ Сохранить 99 Цитировать Похожие статьи 80 |                         |
| По релевантности<br>По дате                                | рог Формування критичного мислення в учнів старшої школи на заняттях з<br>географії засобами інформаційно-комунікаційних технологій |                                                                                                    | [PDF] irbis-nbuv.gov.ua |
| Любые статьи<br>Обзорные статьи                            |                                                                                                    | IB Удовиченко - Освіта та розвиток обдарованої особистості, 2018 - irbis-nbuv.gov.ua<br>тестові системи), а також комп'ю- терних та мультимедійних презентацій тощо  цьому кон-<br>тексті постають поняття «комп'ютерна презентація» та «мультимедійна презентація  власну<br>дум- ку, структурувати доповідь, використовувати різні мультимедійні засоби та                                                                                                    |                         |
| включая<br>патенты<br>$\nearrow$ показать<br>цитаты        |                                                                                                    | ☆ Сохранить 99 Цитировать Похожие статьи Все версии статьи (2) 80<br>Методологічні аспекти використання мультимедійних технологій у<br>викладанні дисциплін природничого циклу на підготовчому відділенні<br>НО Свинаренко - 2020 - repository.hneu.edu.ua                                                                                                    |                         |
| Создать<br>оповещение                                      |                                                                                                    | заняттях природничого циклу (з reorpachi), біології, хімії, фізиці, астрономії)  Література:<br>1. Свинаренко Н.О. Про використання мультимедійних технологій у  технології у викладанні<br>мов іноземним студентам»: матеріали семінару, м. Харків, 15-16 лютого 2018 року<br>$A = 0$                                                                                                    |                         |

Рис. 1.1. Результати пошуку публікацій в Google Академії

- <span id="page-0-0"></span>2. Результати вивчення публікацій наведені у табл. 1.1.
- 3. У пошуковому системі Google Академії ввести пошуковий запит:

*Використання інтерактивної дошки на уроках географії*

За результатами цього пошуку були проаналізовані публікації, з яких було встановлено яким чином на уроках географії можна застосовувати інтерактивну дошку для:

- *–* демонстрації презентацій, відео та фото, опорних конспектів, інфографіки та матеріалів, які можна відкривати послідовно;
- *–* доповнення виведеного на дошці зображення нотатками;
- *–* акцентування уваги учнів виділенням важливих фрагментів карт, схем, фото і графіки;
- *–* роботи з картами та планами місцевості з використанням таких інструментів як циркуль, лінійка, GPS-навігатор;
- *–* організації інтерактивної роботи із зображенням, що проєктується;
- *–* закріплення пройденого матеріалу за допомогою анаграм, кросвордів, ребусів, асоціограм і ментальних карт;
- *–* робота з інтерактивними сервісами з географії;
- *–* виконання онлайн вправ, завдань та тестів.

## Зведені результати вивчення публікацій

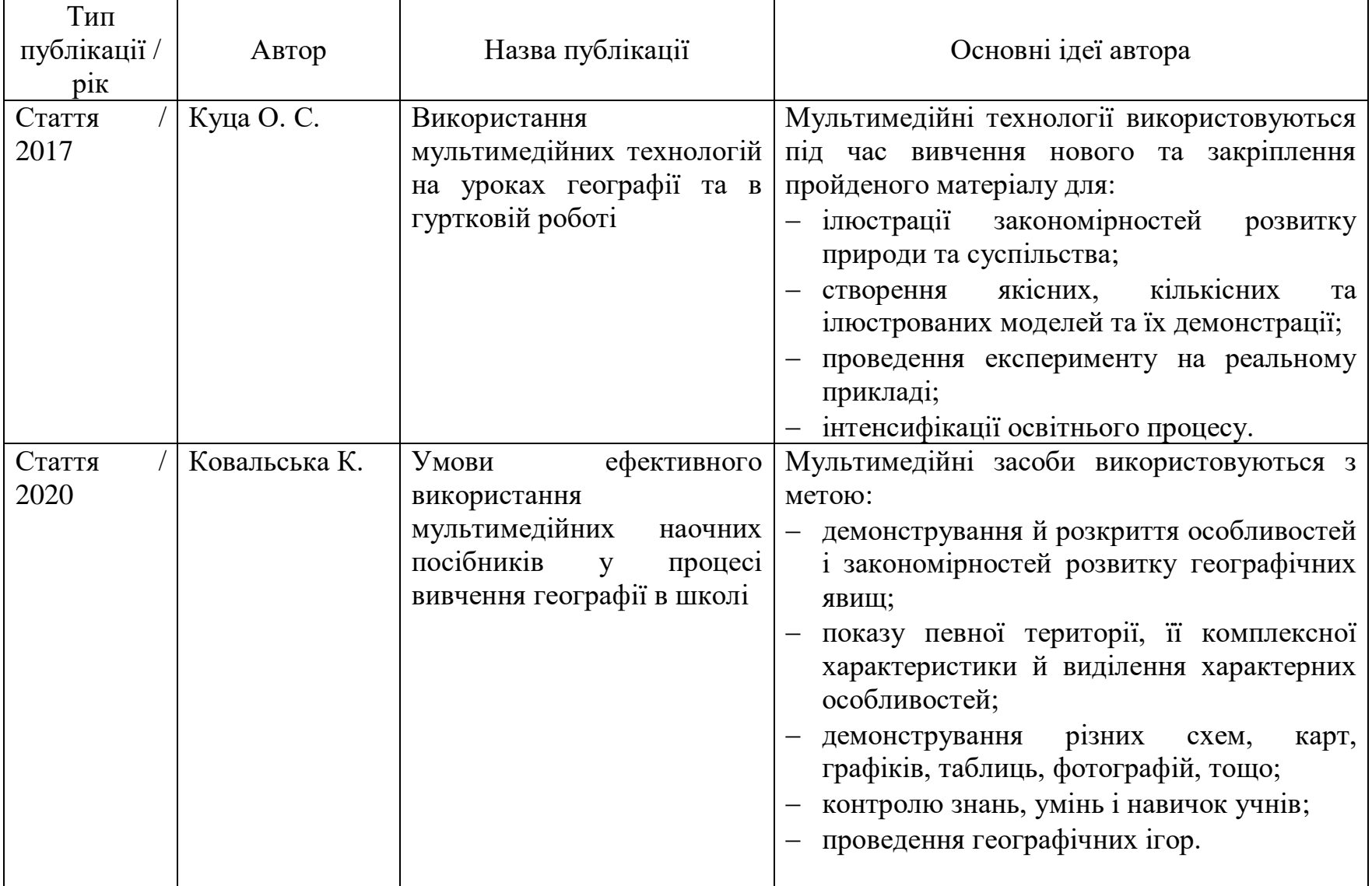

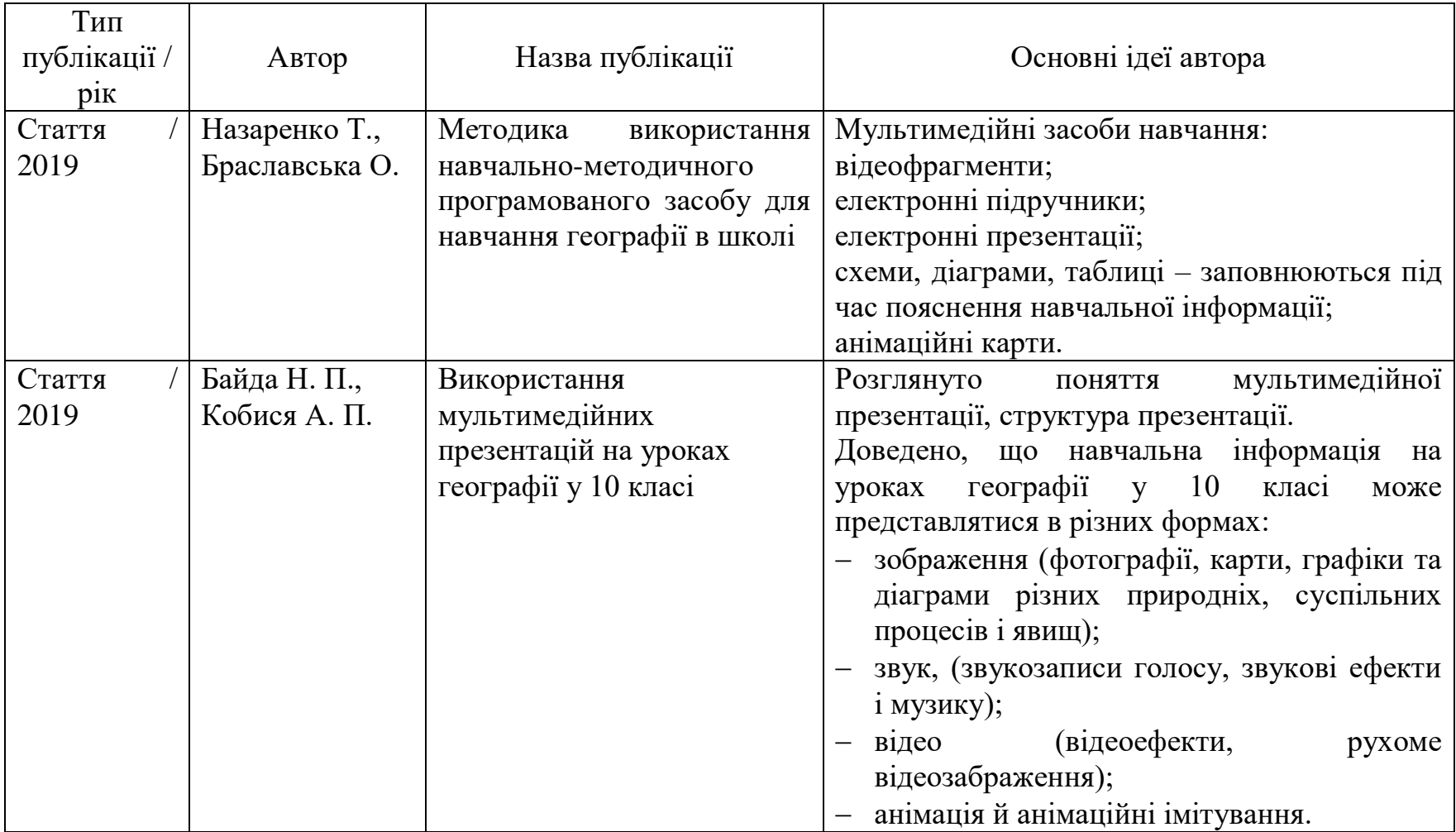

Було проведено добір фотографій, які ілюструють роботу з інтерактивною дошкою на занятті з географії. Також знайдені ілюстративні матеріали та онлайн сервіси з географії [\(рис. 1.2\)](#page-4-0).

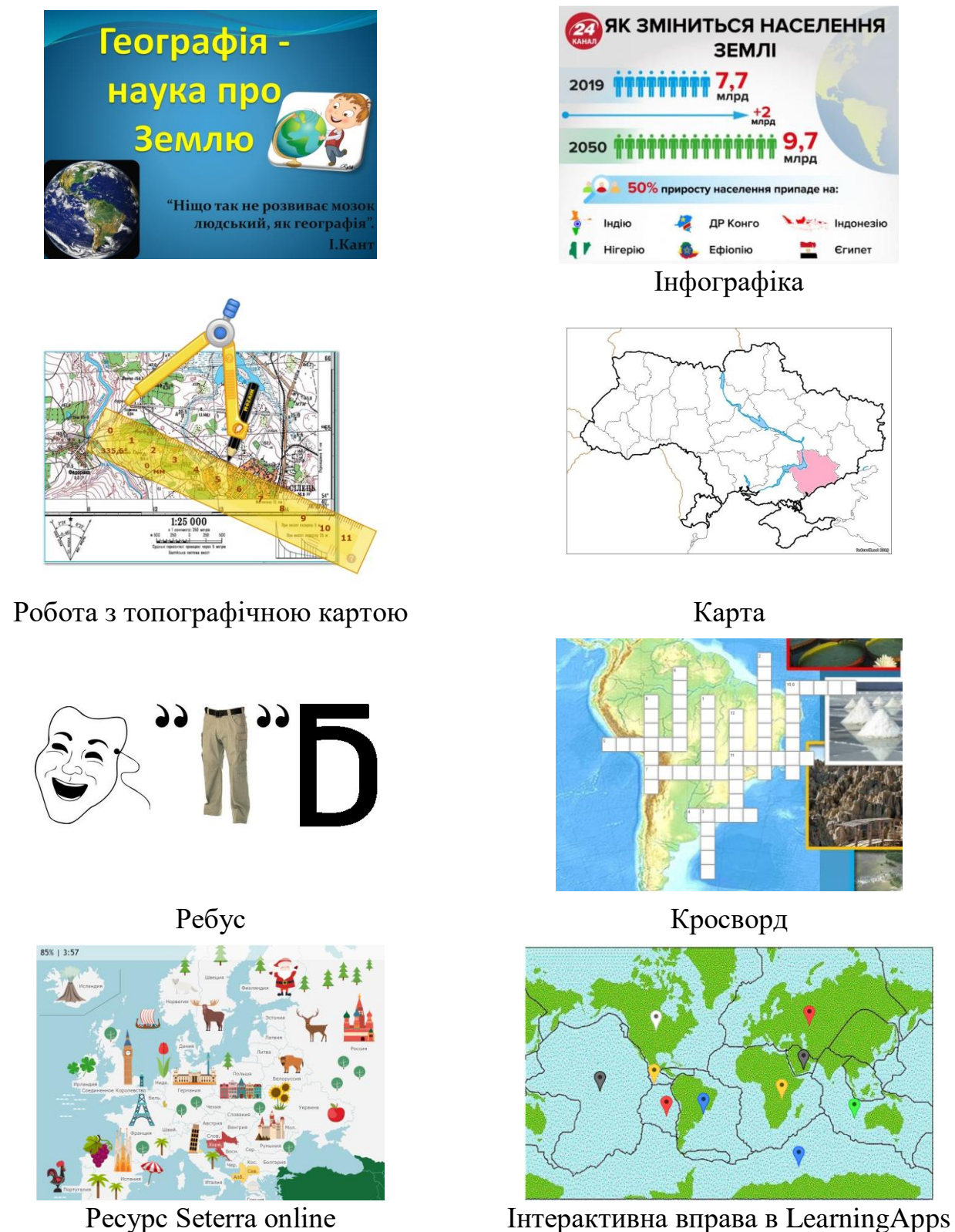

<span id="page-4-0"></span>Рис. 1.2. Рисунки, що ілюструють роботу з інтерактивною дошкою на уроках географії

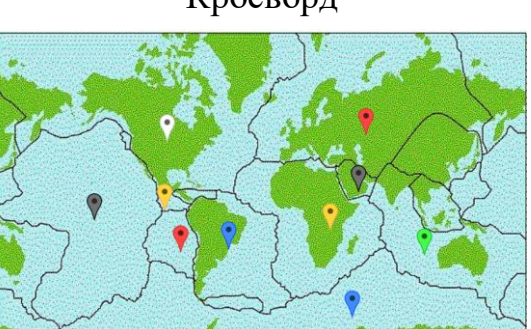

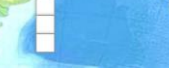

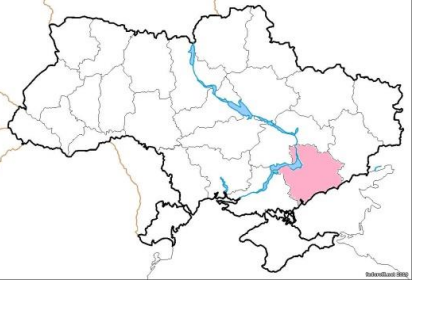

Інфографіка

Ефіопію

Єгипе

ДР Конго

ЗЕМЛІ

 $7,7$ 

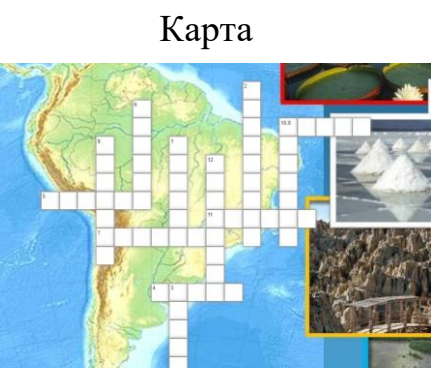

4. Для презентації-ролика висуваються такі вимоги: інформативність; цілісність та відеоряд.

Інформативність – це:

- ˗ обсяг інформації, що подана в презентації;
- ˗ якісна і кількісна характеристика тексту (великий обсзяг тексту не вітається);
- якість поданої в презентації інформації.

Цілісність – це:

- ˗ відповідність малюнків, картинок і тексту темі презентації;
- ˗ логічний зв'язок між слайдами;
- закінченість презентації.

Відеоряд – це:

- наявність якісних картинок і зображень;
- ˗ єдність оформлення слайдів;
- анімаційні ефекти.
- У результаті була створена презентація, представлена у Додатку А:
- 5. Підготовлена презентація-ролик розміщується в особистому Google акаунті виконавця. Для цього переходять на Google Drive та здійснюють завантаження презентації. Потім презентацію відкривають цю презентацію та виконують команду **Файл → Опублікувати в Інтернеті** та натиснути кнопку **[Опублікувати]** [\(рис. 1.3\)](#page-5-0).

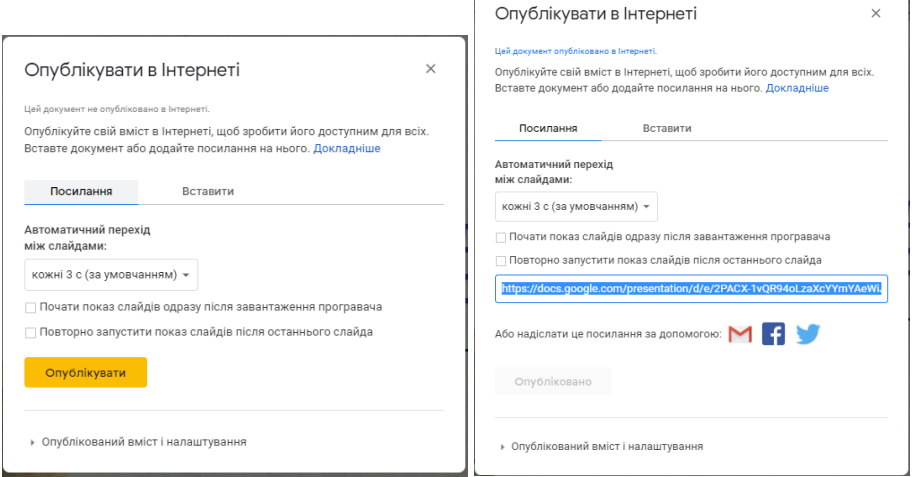

Рис. 1.3. Вікно публікації презентації в Інтернеті

<span id="page-5-0"></span>URL-адреса презентації: https://cutt.ly/fY4recD